# Conozca OpenFlow en los switches Catalyst serie 9000  $\overline{a}$

## Contenido

Introducción Objetivos de SDN de OpenFlow Resumen de características Implementación de Cisco (modo OpenFlow en Cat9k) Solución de problemas/depuración Comandos Show - IOS®

## Introducción

Este documento describe las redes definidas por software (SDN) como un nuevo enfoque para las redes que complementa las arquitecturas de red tradicionales. La definición original de SDN está vinculada a OpenFlow.

## Objetivos de SDN de OpenFlow

Estos son los objetivos clave de OpenFlow SDN.

- Mayor escalabilidad de la red.
- Complejidad de la red reducida.
- Permita un mayor control de las aplicaciones.
- Habilite la independencia de la función.
- Se consigue separando los planos de control y de datos, y **estandarizando** el plano de datos. El plano de control se implementa como un software omnisciente, sofisticado y distribuido que se ejecuta en servidores multinúcleo de alto rendimiento.
- OpenFlow es una especificación de Open Networking Foundation (ONF) que define una infraestructura de reenvío basada en flujo (modelo de switch) y una interfaz de programación de aplicaciones estandarizada (definición de protocolo).
- $\bullet$  OpenFlow permite a un controlador dirigir las funciones de reenvío de un switch a través de un canal seguro. La configuración del dispositivo local está fuera del alcance del protocolo OpenFlow.

## Resumen de características

Este es el controlador de Faucet OpenFlow:

- Switches OpenFlow 1.3 (incluido el mensaje de función de tabla de TFM)
- Switching de capa 2, VLAN, ACL, routing IPv4 e IPv6 de capa 3, estático y mediante BGP
- Se implementa como sustituto directo de un switch L2/L3 en la red para habilitar la funcionalidad adicional basada en SDN.
- OpenFlow es un paradigma de reenvío completamente diferente, utiliza el mismo hardware y software de Catalyst 9000.
- El modo se puede alternar entre OPENFLOW y NORMAL, es necesario reiniciar.

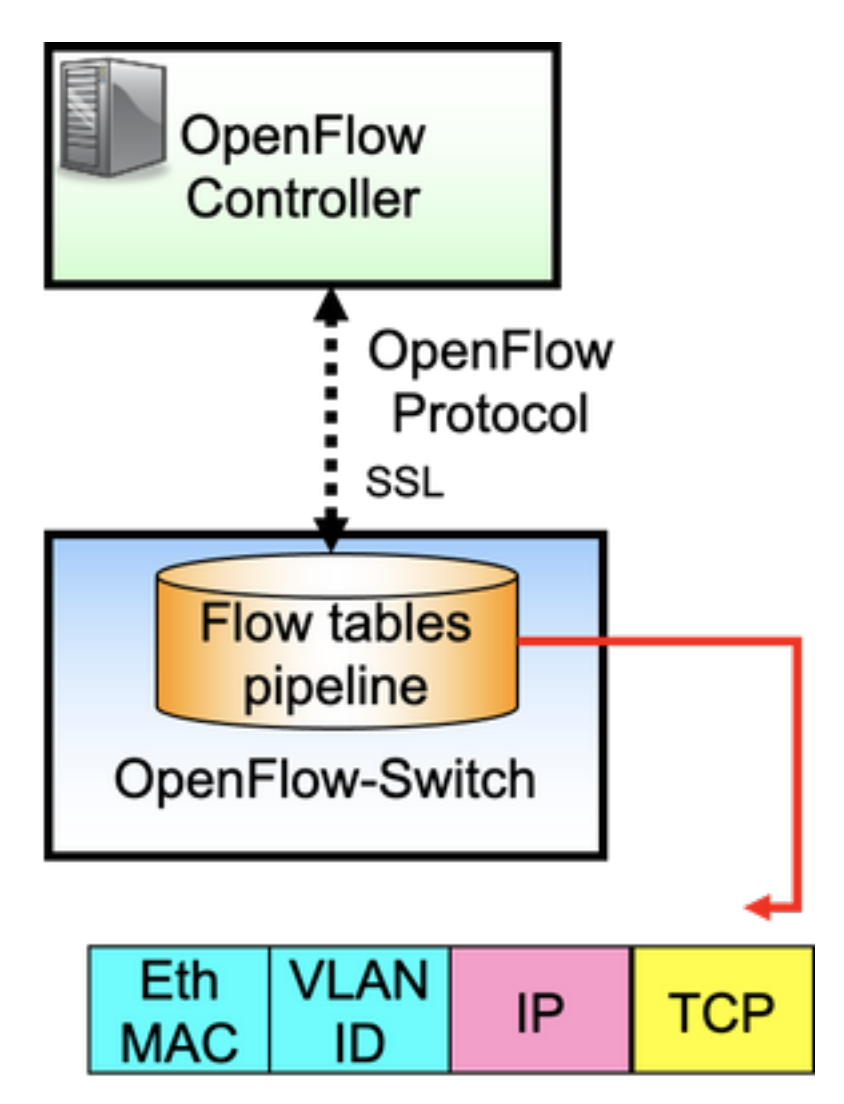

OpenFlow es el protocolo entre el controlador (plano de control) y el switch Ethernet (plano de datos). El switch tiene tablas de flujo organizadas en una canalización y los flujos son reglas para examinar los paquetes.

Un flujo especifica:

- Coincidir criterios
- Prioridad
- Acciones que se deben realizar en el paquete
- Timeouts

Canalización de muestra:

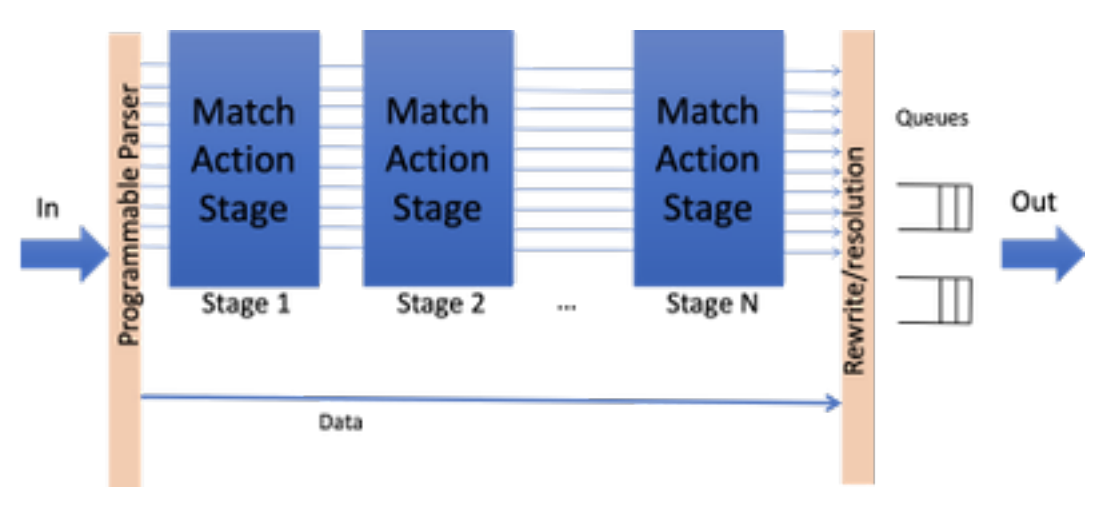

Nota: Aunque no hay dependencias de funciones, el switch debe arrancarse en el modo OpenFlow. Plataformas disponibles en modo OpenFlow, switches Catalyst serie 9000 - 9300/9400/9500/9500-H

## Implementación de Cisco (modo OpenFlow en Cat9k)

Se utiliza la misma imagen para el funcionamiento normal y de OpenFlow.

El switch debe estar en modo OpenFlow.

```
ott-of-c9k-210#show boot mode
System initialized in openflow forwarding mode
System configured to boot in openflow forwarding mode
All the front panel ports are openflow ports (no hybrid mode)
Changing the boot mode (reload mandatory)
ott-of-c9k-210(config)#boot mode openflow
Recargue el switch.
```
Verifique que el switch esté en el modo OpenFlow.

of-switch# show boot mode System initialized in openflow forwarding mode System configured to boot in openflow forwarding mode "no boot mode openflow" followed by reboot reverts to normal mode. CAT9300#show run openflow feature openflow openflow switch 1 pipeline 1 controller ipv4 10.104.99.42 port 6653 vrf Mgmt-vrf security none controller ipv4 10.104.99.42 port 6633 vrf Mgmt-vrf security tls controller ipv4 10.104.99.42 port 6637 vrf Mgmt-vrf security tls local-trustpoint tp-blue ¡Hay un total de 8 controladores soportados hoy!

También se admite la configuración y el funcionamiento del controlador IPV6.

### bajo OpenFlow **Propósito**

controller ipv4 10.104.99.42 port 6653 vrf Mgmt-vrf security none<br>security none controller ipv4 10.104.99.42 port 6633 vrf Mgmt-vrf security tls controller ipv4 10.104.99.42 port 6637 vrf Mgmt-vrf security tls local-trustpoint tp-blue

max-backoff 10

probe-interval 10

default-miss controller

switch 1 pipeline 1 el sulla de la especie de la especie de la especie de la especie de la especie de la espec C9ks

controlador con tls, utiliza la configuración global trustpoint de tls con tls, utiliza la configuración local de tistrustpoi pero es remoto desde tlstrustpoint global Tiempo máximo para reintentar la conexión de OpenFlow cuando la conexión del controlador de funcionar; el valor predeterminado es 8 s El intervalo de tiempo para sondear la conexión d OpenFlow con la conexión se vuelve inactivo, el v predeterminado es 5 s. rate-limit packet\_in 2000 burst 3000 límite de velocidad del paquete para el controlador valores predeterminados son 0 statistics collection-interval 6 **frecuencia** para recopilar estadísticas de flujo, el predeterminado es 5seg datapath-id 0x1 switch datapath unique-id, si el valor predetermin<br>
accordigurado os (1<48) l over mos addr)

no configurado es (1<<48) | system-mac-addr)

el paquete que no coincide con ningún flujo se pu enviar al controlador. el valor predeterminado es descartar

logging flow-modify **vuelca la información de flow-mod como un regis**<br>
shaw la gina una habilitada de farma madatamain show logging, no habilitado de forma predeterminada

tls trustpoint local tp-local remote tp-remote **the secult of the secure controller connection** distrust point for a secure controller connection of the trust point of the secure controller connection of the trust point of

## Solución de problemas/depuración

La depuración en el lado del controlador está fuera del alcance de este documento.

No todas sus CLI de plataforma habituales son compatibles con el switch OpenFlow. Elija y utilice sólo las CLI permitidas para su escenario de depuración.

Consulte esta guía de configuración para ver otros comandos y referencias: [https://www.cisco.com/c/en/us/td/docs/ios](/content/en/us/td/docs/ios-xml/ios/prog/configuration/174/b_174_programmability_cg/openflow.html#id_76495)[xml/ios/prog/configuration/174/b\\_174\\_programmability\\_cg/openflow.html#id\\_76495](/content/en/us/td/docs/ios-xml/ios/prog/configuration/174/b_174_programmability_cg/openflow.html#id_76495)

## Comandos Show - IOS®

Comando **Propósito** 

show running-config a cielo abierto Muestra la información de configuración de ejecución de exercición de ejecu de OpenFlow. show openflow switch *number* controllers Muestra información sobre la conectividad del agente de la conectividad del agente de la conectividad del agente de la conectividad del agente de la conectividad del agente de la c OpenFlow con el controlador. show a cielo abierto switch *número* lista de flujos Muestra información sobre los flujos de OpenFlow instalados. show a cielo abierto switch *número* puertos Muestra información sobre el estado del puerto del

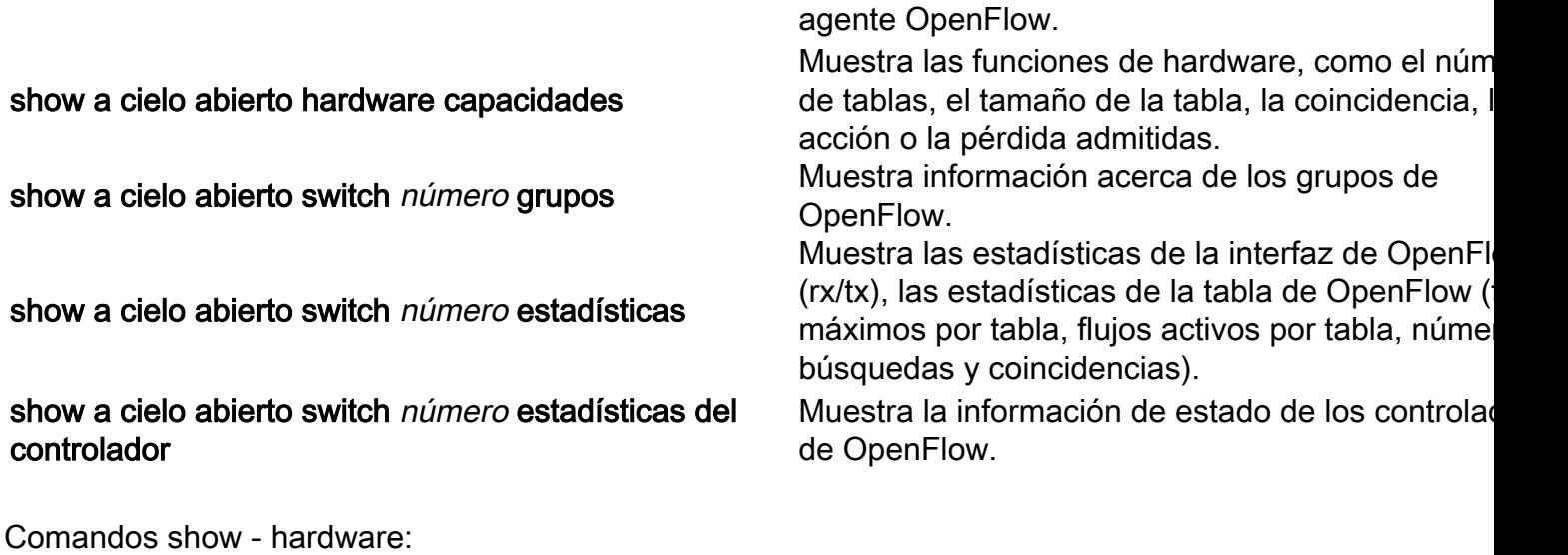

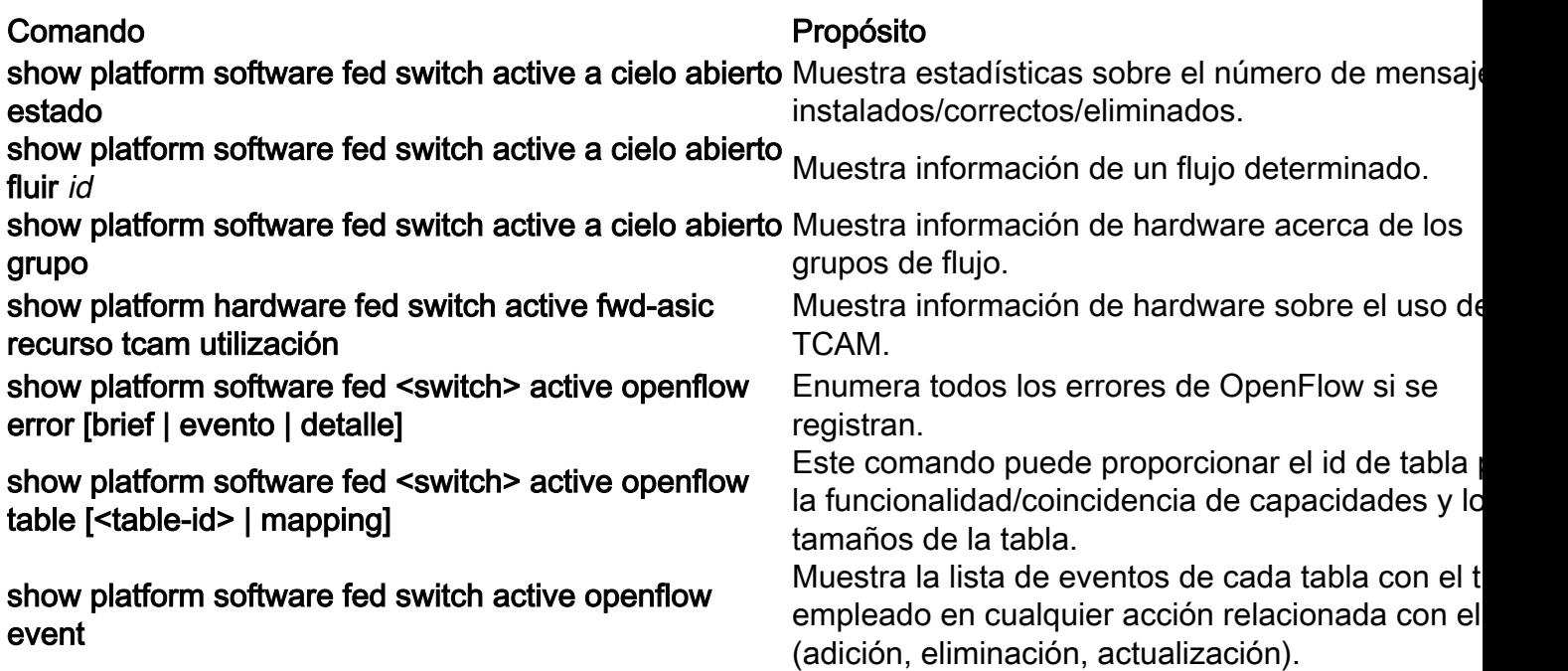

### Acerca de esta traducción

Cisco ha traducido este documento combinando la traducción automática y los recursos humanos a fin de ofrecer a nuestros usuarios en todo el mundo contenido en su propio idioma.

Tenga en cuenta que incluso la mejor traducción automática podría no ser tan precisa como la proporcionada por un traductor profesional.

Cisco Systems, Inc. no asume ninguna responsabilidad por la precisión de estas traducciones y recomienda remitirse siempre al documento original escrito en inglés (insertar vínculo URL).